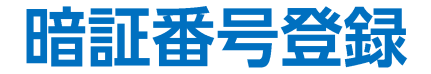

LION FX for iPhone

## 出金依頼時や登録情報(電話番号・金融機関)変更時に必要となる、暗証番号を登録することができます。 ※すでに暗証番号の登録が完了している場合、このメニューは表示されません。

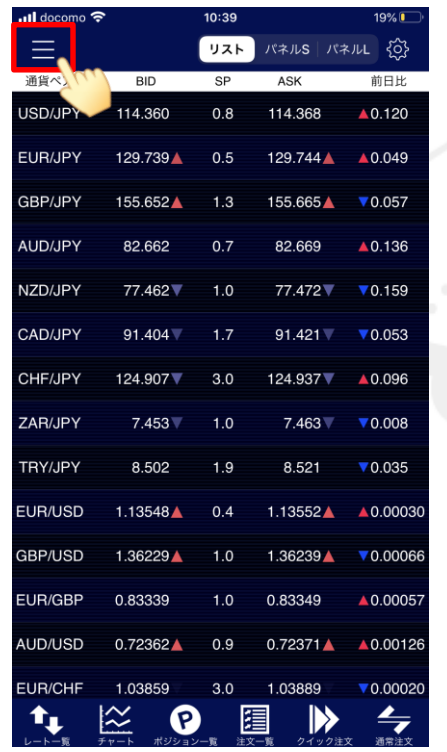

① 画面左上のメニューキーをタップします。 ろんじゅう スコーが表示されます。 ろんこう シンニューをスクロールさせて、

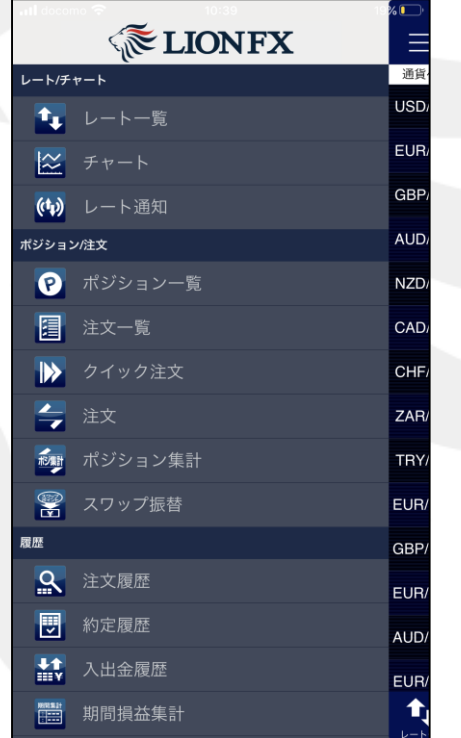

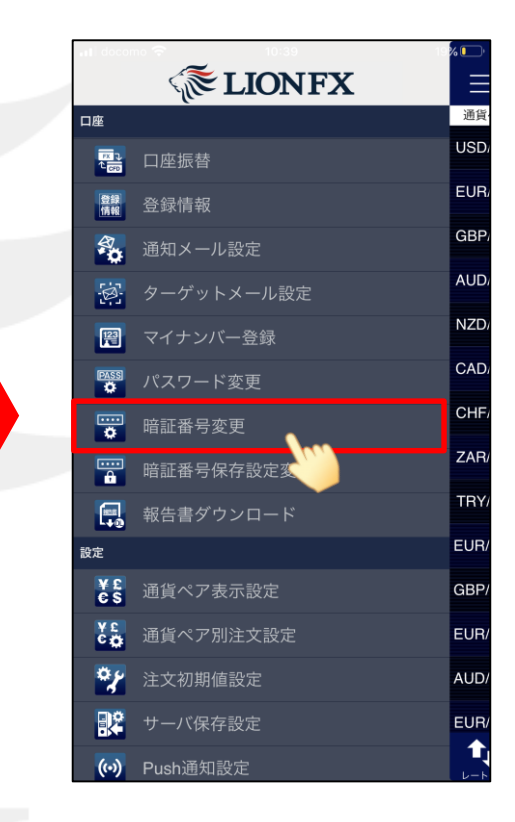

【暗証番号登録】をタップします。

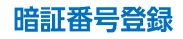

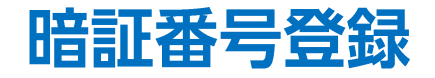

## LION FX for iPhone

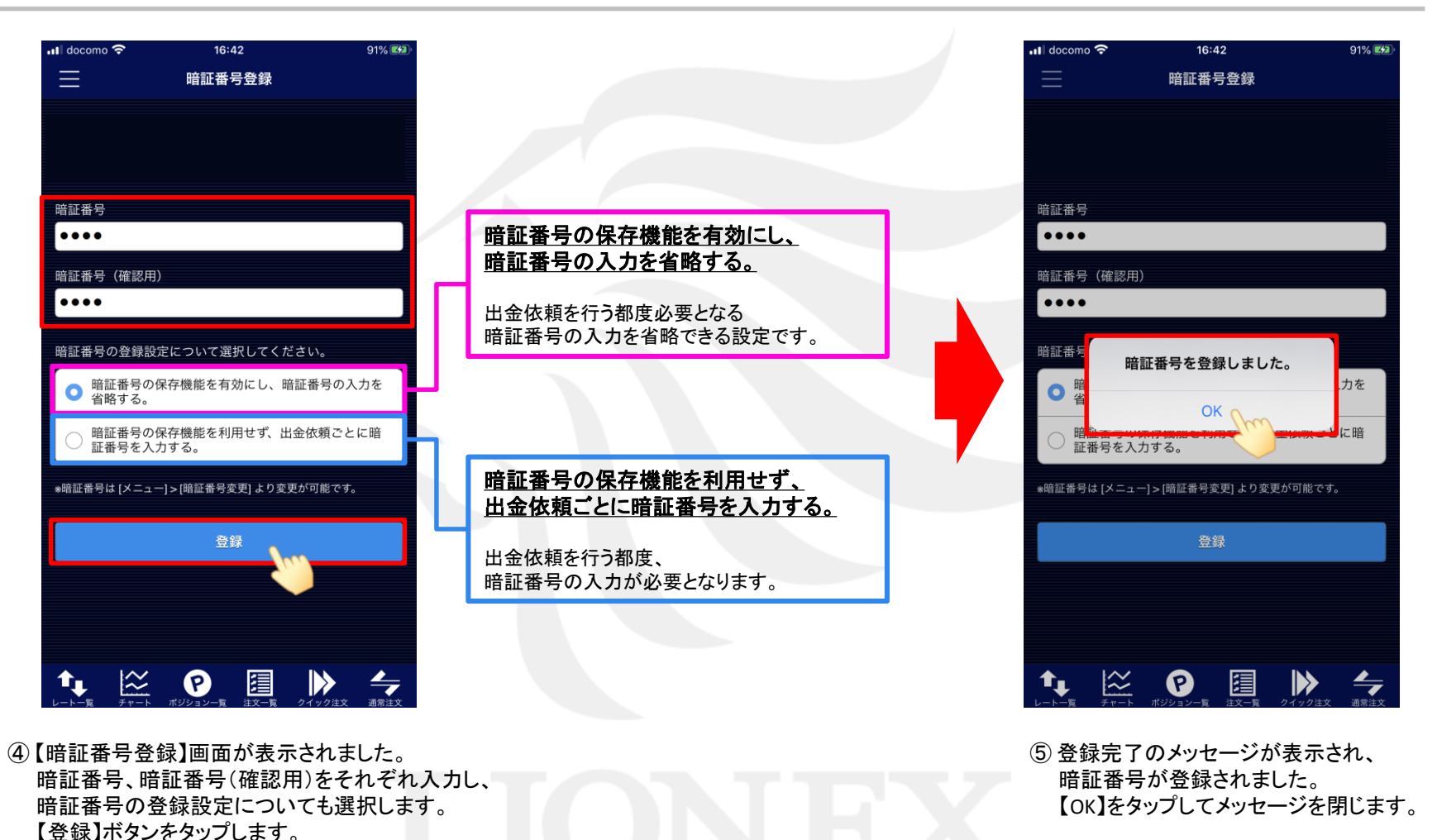